# **Informace Ministerstva financí**

# **k aktivitám v rozpočtovém informačním systému**

# **na počátku roku 2024**

Obdobně jako v předchozích letech Ministerstvo financí předkládá základní přehled aktivit, které je nutno na počátku roku 2024 v IISSP a RISPF z úrovně MF / kapitoly / meziúrovně / OSS učinit.

V následující tabulce jsou uvedeny základní činnosti z pohledu rozpočtování v RISPR, RISRE a CSÚIS včetně časových mezníků. Následně jsou jednotlivé oblasti RISRE věcně detailněji popsány.

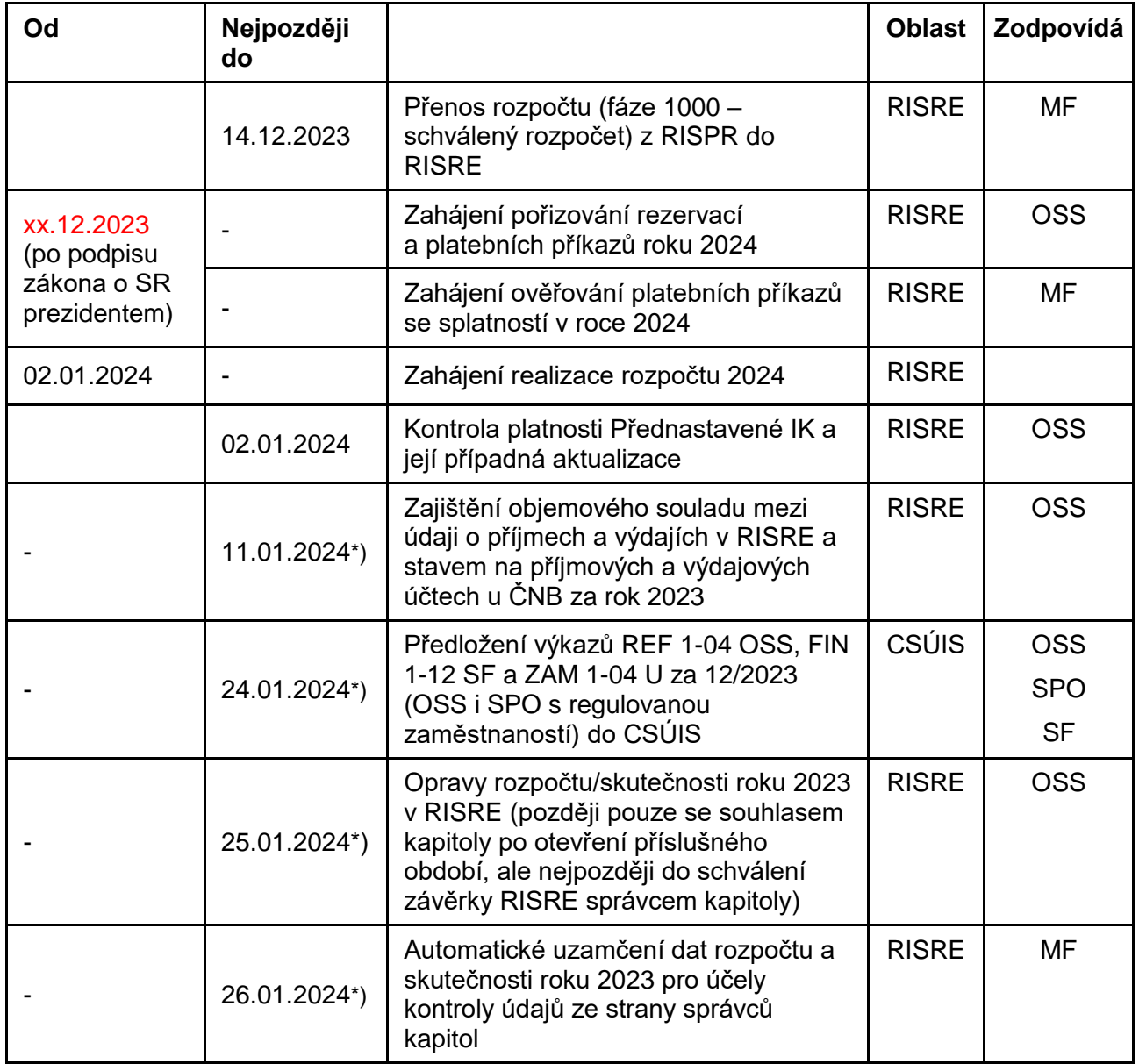

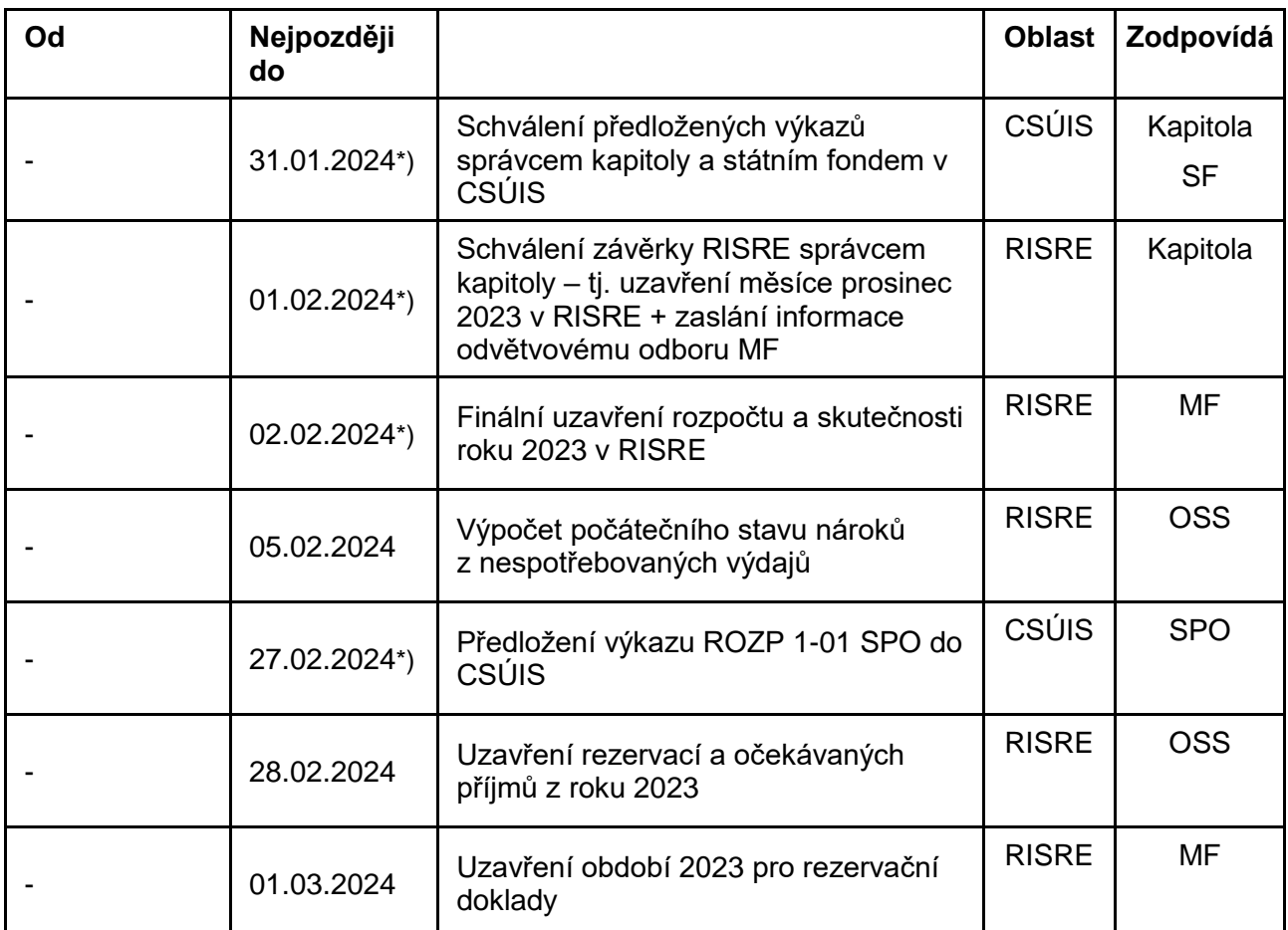

\*) *termíny dle vyhlášky č. 5/2014 Sb., o způsobu, termínech a rozsahu údajů předkládaných pro hodnocení plnění státního rozpočtu, rozpočtů státních fondů, rozpočtů územních samosprávných celků, rozpočtů dobrovolných svazků obcí, ve znění pozdějších předpisů* 

Kapitoly o schválení závěrky RISRE za prosinec 2023 informují pracovníka odvětvového odboru Ministerstva financí.

Ti následně v souladu s dostupnými informacemi zkontrolují jim známé opravy včetně např. oprav v čerpání prostředků v oblasti EU/FM, které je každoročně u některých kapitol nutné dát do souladu s Metodickým pokynem pro přípravu a realizaci SR za oblast EU/FM.

Poté informují odbor Státního rozpočtu, a to odd. Plnění státního rozpočtu [\(jana.razova@mfcr.cz](mailto:jana.razova@mfcr.cz) a [petra.krepelkova@mfcr.cz\)](mailto:petra.krepelkova@mfcr.cz) a odd. Správa rozpočtového systému [\(drahomira.soltova@mfcr.cz](mailto:drahomira.soltova@mfcr.cz) a [michaela.solfronkova@mfcr.cz\)](mailto:michaela.solfronkova@mfcr.cz) o provedené kontrole.

Není již třeba kontrolovat stavy na rozpočtových položkách 2391 a 5991, neboť vynulování těchto rozpočtových položek je hlídáno systémem IISSP. U ostatních rozpočtových položek musí být skutečnost kryta rozpočtem.

# **1 Závěrkové práce vztahující se k roku 2023**

## **1.1 Oblast RISRE - Rozpočtová opatření**

Před provedením závěrky za rok 2023 je nutné realizovat následující činnosti:

- zanést do chronologické evidence nebo zrušit doklady ROP
- opravná ROP do období 12/2023 (s datem zanesení do chronologické evidence v roce 2023) je možné zakládat do termínu automatického uzavření období 12/2023 v RISRE (26. 1. 2024). Následně může OSS požádat kapitolu o **odemčení rozpočtu**, a to do okamžiku schválení závěrky správcem kapitoly (nejpozději 1. 2. 2024).

### **1.2 Oblast RISRE - Platební styk**

Před provedením závěrky za rok 2023 je nutné realizovat následující činnosti:

- na rozpočtových položkách pro dočasné zatřídění příjmů (2391) a výdajů (5991) musí být nulová skutečnost
- na rozpočtové položce 5182 musí být skutečnost nulová nebo musí být krytá rozpočtem
- plnění rozpočtu v RISRE musí odpovídat skutečnému stavu a zůstatku na rozpočtových účtech (nulové rozdíly v sestavě Kontrola objemového souladu)
- případný nesoulad je nutno opravit pomocí přeúčtování skutečnosti, přičemž aktualizace rezervací a opravy skutečnosti (s datem aktualizace rozpočtu v roce 2023) je možno provádět do 25. 1. 2024, resp. do termínu automatického uzavření období 12/2023 v RISRE (26. 1. 2024). Následně je možné požádat kapitolu o **odemčení skutečnosti**, a to do okamžiku schválení závěrky správcem kapitoly (nejpozději 1. 2. 2024).

Nevyčerpané rezervované rozpočtové prostředky doporučujeme uvolnit prostřednictvím standardních nástrojů pro správu rezervací (uzavření rezervace, případně snížení částky na vyčerpanou výši), a to v termínu do provedení roční závěrky.

Všechny neuzavřené **rezervace** a **očekávané příjmy** žádáme uzavřít nejpozději do 28. 2. 2024 – k tomu lze využít aplikaci Hromadné uzavírání rezervací. Podrobný postup při použití tohoto nástroje je uveden v Novinkách RISRE-PS č. 11.

Kontrolu uzavření doporučujeme provést v aplikaci Správa rezervací. Ve výběrové obrazovce je třeba zaškrtnout stavy Založené rezervace a Předběžně pořízené rezervace (Uzavřené rezervace nechat nezaškrtnuté). Rok uvést 2023 a zobrazit přehled. Výsledkem by mělo být hlášení: Pro zadaná kritéria nebyla nalezena žádná rezervace. Pokud se nějaké rezervace zobrazí, nebyly řádně uzavřeny (např. proto, že jsou uzavřeny pouze jejich položky). Obdobně je třeba postupovat v aplikaci Správa očekávaných příjmů.

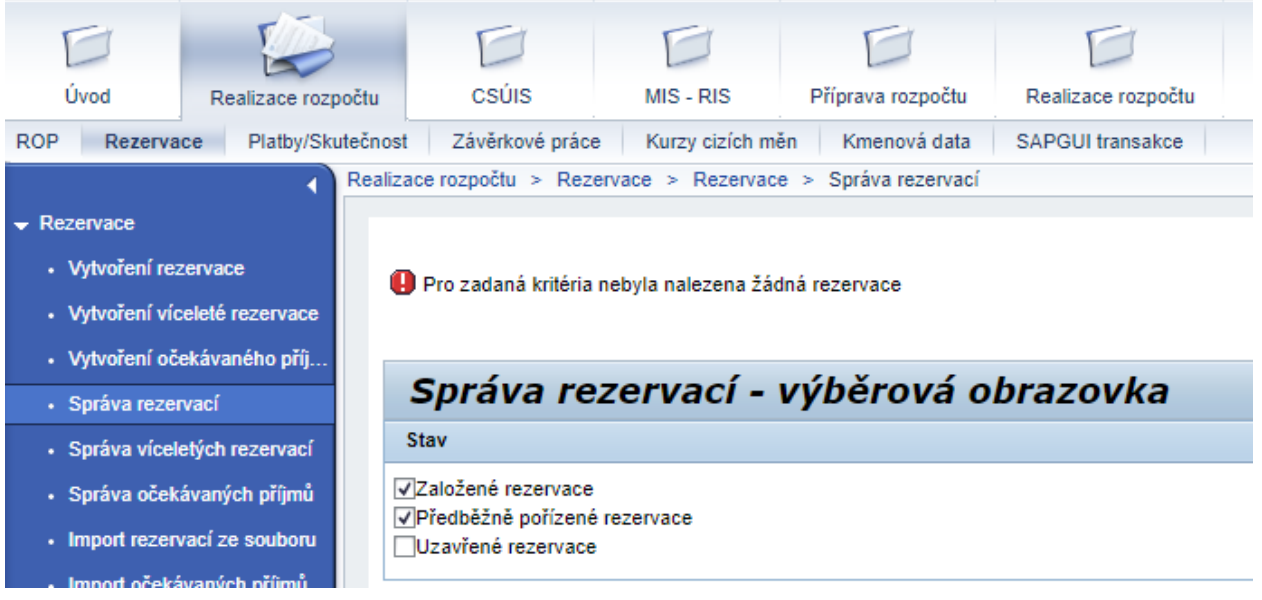

# **1.3 Kontrola souladu dat v RISRE a EKIS**

Pro porovnání dat EKIS x IISSP je možno využít reporty z Portálu IISSP, které je v případě potřeby možné exportovat ve formátu MS Excel.

#### **Reporty jsou dostupné v menu:**

- Realizace rozpočtu / Závěrkové práce / Závěrka RISRE / Závěrka RISRE reporting
- Realizace rozpočtu / ROP / Reporting
- **-** Realizace rozpočtu / Rezervace / Reporting

Jako příklad je možno uvést report:

- "*Globální report*" (v části Realizace rozpočtu / Závěrkové práce)
- "*Přehled čerpání rozpočtu dle kompletní IK*" (v části Realizace rozpočtu / ROP i Realizace rozpočtu / Rezervace), který zahrnuje sloupec "Disponibilní rozpočet"
- "*Detailní přehled položek obliga a skutečnosti*" (v části Realizace rozpočtu / Rezervace)

Pro **automatizované porovnání dat EKIS x IISSP** je možné využít rozhraní, která exportují data z RISRE pro potřeby automatizovaného porovnání s daty v EKIS:

- výkazy FIN 1-12 OSS, NAR 1-12 OSS (B\_SP\_EKIS\_VYKAZ)
- rozpočet (B\_SP\_EKIS\_STRO)
- skutečnost a obligo (B\_SP\_EKIS\_CERO, B\_SP\_EKIS\_STSK)

Podrobnosti jsou uvedeny v Technickém manuálu RISRE, který je publikován na webu Státní pokladny [http://www.statnipokladna.cz/cs/risre/technicke-informace.](http://www.statnipokladna.cz/cs/risre/technicke-informace)

## **1.4 Kontrola stavu závěrky RISRE**

Pro kontrolu stavu závěrky je možné využít report IISSP v rámci záložky "Závěrkové práce":

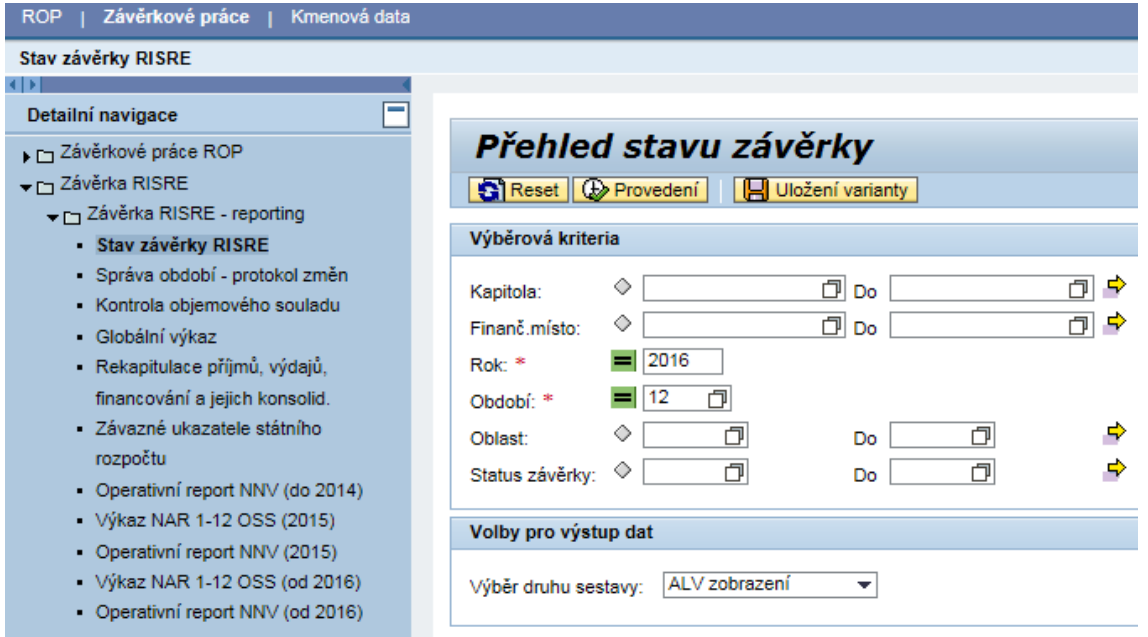

# **2 Zahájení realizace rozpočtu 2024**

### **2.1 Oblast RISRE - Rozpočtová opatření**

Předpoklady pro zakládání ROP na rok 2024 před koncem roku 2023 (budoucí ROP):

- **•** pouze pro ROP v kompetenci kapitoly
- schválený rozpočet na rok 2024 je přenesen do RISRE
- "budoucí ROP" jsou připojeny k "budoucí A-hlavičce"

Podrobnější informace jsou **uvedeny** v dokumentaci (Novinky RISRE - ROP č. 4 a v Technickém manuálu RISRE).

#### **2.2 Oblast RISRE – Platební styk**

#### **Kontrola platnosti Přednastavené identifikace koruny (PRIK)**

Aktuálně založené PRIK v RISRE-PS u některých OSS mohou od 1. 1. 2024 obsahovat již neplatné údaje. Jde zejména o případy, kdy použitým PVS byla ukončena platnost ke dni 31. 12. 2023.

Proto je nutno provést na úrovni OSS kontrolu platnosti PRIK na první i druhé záložce a zajistit případné opravy (provádí TU "Správce rozpočtu – proces Realizace plateb").

#### **Neplatná PRIK může způsobit nekonzistenci dat a chybu v reportu Kontrola objemového souladu.**

#### Případná změna IK od 2. 1. 2024 se provádí následovně:

- · u řádku, který obsahuje již neplatný údaj, změňte v poli "Platnost do" datum na 31. 12. 2023,
- založte nový řádek s novou identifikací koruny s platností od 2. 1. 2024 do 31. 12. 9999 (případně jiný, Vámi požadovaný interval platnosti).

#### Používání 2. záložky PRIK:

- není nutné používat, doporučujeme využít pouze v odůvodněných případech
- **využití**: detailnější nastavení PRIK **pro příjmy** pro konkrétní bankovní účet IISSP lze nastavit tak, aby příjmy daného účtu byly zařazeny na jiné RP než 5991 (u výdajových účtů), resp. 2391 (u příjmových účtů)
- podrobnosti použití jsou uvedeny v Dokumentaci koncového uživatele Realizace rozpočtu – kapitola 9 dostupné na portálu IISSP [https://portal.statnipokladna.cz](https://portal.statnipokladna.cz/)
- v rámci kontroly PRIK doporučujeme zvážit, zda již nastavené údaje ve 2. záložce jsou nadále aktuální, pokud tomu tak není -> ukončit jejich platnost

#### **Rezervace na rok 2024**

Rezervace na rok 2024 lze zakládat po provedení přenosu rozpočtu z RISPR do RISRE a podpisu zákona o SR prezidentem republiky. Jsou-li zakládány ještě v roce 2023, je třeba uvést jako datum aktualizace rozpočtu den 1. 1. 2024.

#### **Upozornění:**

- Nevyčerpané rezervace z roku 2023 nelze převádět do roku 2024.
- Platební příkazy do ČNB se splatností v roce 2024 musí odkazovat na rezervace s datem aktualizace rozpočtu v roce 2024 (vyjma dodatkových platebních příkazů), jinak budou zamítnuty.
- Důrazně doporučujeme dodržet termíny stanovené ČNB svým klientům v souvislosti s roční uzávěrkou – zejména požadavek na předložení platebních příkazů splatných v roce 2023 nejpozději 28. 12. 2023. Je třeba nepřipustit předání platebního příkazu do ČNB dne 29. 12. 2023 se splatností téhož dne. Takový platební příkaz bude uhrazen až 2. 1. 2024 a způsobí nekonzistenci dat v IISSP.
- V případě, že OSS má povoleny **inkasní platby**, je nutno založit pro rok 2024 nové inkasní rezervace **alespoň jeden den před termínem očekávané platby**. Každoročně je zamítnuto značné množství inkasních rezervací z důvodu, že k ověření inkasního příkazu dochází před založením inkasní rezervace.

# **2.3 Výpočet počátečního stavu NNV v RISRE**

Výpočet počátečního stavu nároků z nespotřebovaných výdajů (PS NNV) provede **Správce**  převodu nároků (OSS) pomocí aplikace "Převod nároků" na Portálu IISSP (datum dokladu: 1. 1. 2024). Z uvedeného vyplývá, že není možné převod NNV zaslat přes rozhraní z EKISu.

Vypočtený PS NNV v RISRE musí odpovídat PS NNV v EKIS, proto doporučujeme projednat způsob a termín výpočtu PS NNV s dodavatelem EKIS.

Jako každoročně bude aktualizována **Metodika zpracování NNV v IISSP - RISRE**, přičemž její zveřejnění se předpokládá do konce roku 2023 na webu Státní pokladny: [http://www.statnipokladna.cz/cs/risre/metodicke-informace.](http://www.statnipokladna.cz/cs/risre/metodicke-informace) Zároveň o jejím zveřejnění budou zainteresovaní uživatelé informováni emailem.

Pro připomenutí jsou níže uvedeny vybrané důležité informace, které budou též součástí výše uvedené Metodiky.

Předpoklady provedení výpočtu PS NNV:

- odsouhlasení konečného rozpočtu v RISRE k 31. 12. 2023
- odsouhlasení skutečnosti v RISRE k 31. 12. 2023
- odsouhlasení zůstatku NNV v RISRE k 31. 12. 2023 (zůstatek NARC z minulých let)
- provedení roční závěrky roku 2023 (závěrka za 12/2023 za celou kapitolu ve stavu "Finálně uzavřeno MF")

Vzhledem ke skutečnosti, že výpočet PS NNV je nevratný krok, je možné prostřednictvím sestavy na Portálu IISSP provést pro kontrolu dat tzv. Simulaci výpočtu PS NNV: Realizace rozpočtu → Závěrkové práce → Závěrkové práce ROP → Převod nároků → **Simulace výpočtu PS NNV – report.**

Pokud ve výjimečných případech potřebuje OSS resp. kapitola čerpat NNV před dokončením závěrky (typických příkladem - projekty EU/FM) je možné požádat MF prostřednictvím Service Desku o **povolení dílčího výpočtu PS NNV** na konkrétních identifikacích koruny.

Na dané identifikaci koruny se **převádí celková výše** finančních prostředků (není možná pouze určitá poměrná částka).

Žádost o povolení **dílčího výpočtu** zaslaná na Service Desk musí obsahovat následující rozpočtové klasifikace:

- Finanční místo
- Zdroj (*Podkladová jednotka zohledňuje rok 2023*)
- PVS (*na úrovni podmnožiny*)
- **Paragraf**
- Rozpočtová položka
- Akce EDS/SMVS/ZED
- Účel

*Upozornění: OSS by následně neměla v roce 2023 provádět na dané identifikaci koruny změny vedoucí ke snížení rozpočtu → převedené NNV již mohou být v roce 2024 zapojené do konečného rozpočtu nebo dokonce vyčerpané.*

Kontrola vygenerovaného PS NNV je možná např. pomocí reportu:

- "Výkaz "NAR 1-12 OSS (od 2016)" *(Realizace rozpočtu → Závěrkové práce → Závěrka RISRE → Závěrka RISRE – reporting → NAR 1-12 OSS (od 2016))*
- "Operativní report NNV (od 2016)" detailnější členění dle jednotlivých atributů Identifikace koruny

*(Realizace rozpočtu → Závěrkové práce → Závěrka RISRE → Závěrka RISRE – reporting → Operativní report NNV (od 2016))*

#### **Termín výpočtu počátečního stavu NNV: nejpozději do 5. 2. 2024.**

# **3 Novinky v modulu MIS-RIS**

Do reportů "Globální report" a "Výdaje na financování akcí EDS/SMVS/ZED" byl mezi volitelné atributy doplněn atribut "Typ akce", v následujícím členění:

- D dotační z EDS (algoritmus na 4. místě D);
- V výdajový ze SMVS (algoritmus na 4. místě V);
- Z dotační ze ZED (algoritmus na 1. místě Z).

Do volitelných atributů v rámci "Globálního reportu" byly též přidány následující atributy, které se vztahují ke struktuře akcí RISPF (původně zde byla pouze nejnižší úroveň "Akce EDS/SMVS/ZED"):

- Program;
- Dotační/Výdajový titul;
- Dotační/Výdajový subtitul a
- Dotační/Výdajová podmnožina subtitulu.

# **4 Rozpočtový informační systém programového financování**

### **4.1 Specifika nakládání s akcemi RIS ZED**

Akce evidované v RIS ZED jsou, na rozdíl od akcí EDS/SMVS, zatříděny do "neprofilujících výdajů" (pokud nejsou součástí profilujících výdajů s ohledem na ostatní atributy IK, např. projekty EU/FM, VaVaI apod).

K akcím ZED se tedy přistupuje obdobně jako k ostatním neprofilujícím výdajům, tj. např. nároky z nespotřebovaných výdajů lze zapojovat:

- mezi akcemi v rámci daného ZED programu;
- mezi programy ZED navzájem;
- případně je zapojit i mimo program ZED;
- nebo ostatní výdaje v rámci daného řádku výkazu NAR 1-12 OSS zapojit na akce ZED.

Je plně v kompetenci příslušné kapitoly, aby při realizaci výše uvedených zapojování NNV byla u všech dotčených akcí RIS ZED dodržena pravidla příslušného programu, výzvy apod. a z nich vyplývající povinnosti poskytovatele směrem k příjemcům dotací.

Postupy práce s NNV v modulu RIS ZED jsou výrazně odlišné od postupů zavedených v modulech EDS/SMVS. V RIS ZED se nepoužívá manuální zapojování nároků, hromadné zapojování nároků na podmnožině subtitulu, není nutné zakládat v bilanci nové řádky pro NNV se správnou IK, ani není nutné dělit prostředky se stejnou IK na více řádků. Po vygenerování nároků v IISSP budou do modulu RIS ZED přeneseny a v bilancích příslušných akcí přímo nastaveny částky nároků odpovídající NARC ve státní pokladně, a to včetně jejich IK. Tyto počáteční stavy budou umístěny na tzv. c-řádcích bilance (analogie s EDS/SMVS, klasifikace řádků modulů RIS ZED a EDS/SMVS je totožná). Řádky v RIS ZED jsou zakládány automaticky s použitím těchto schémat:

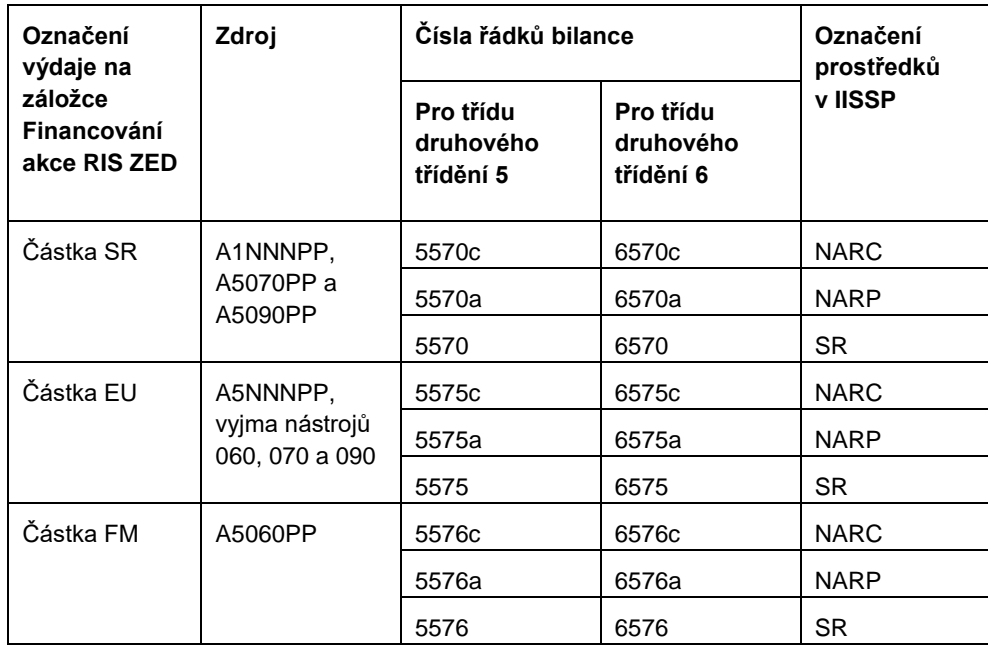

*Význam znaků ve sloupci Zdroj použitých v algoritmizaci odpovídá konvenci metodického materiálu IISSP Identifikace koruny.* 

Stejná schémata jsou nastavena i pro přenosy rozpočtových opatření prováděných uživateli v jejich EKIS, které jsou automaticky přenášeny z RISRE do RIS ZED v průběhu roku. Zatím není v RIS ZED funkcionalita, která by uživatelům umožňovala předefinovat tyto předvolené řádky. Případnou změnu řádků bilance na jednotlivých akcích je proto nutné provádět manuálním zásahem.

Kromě sestav IISSP uvedených výše je možné ke kontrole stavu finančních prostředků v programech a akcích využít i sestavy přímo v modulu RIS ZED (např *Seznam agend =>Přehledy=>Sestavy ZED=>RE01 Report se skutečností)*. Programy a akce RIS ZED byly implementovány i do tradičních sestav používaných v programovém financování, které tak obsahují informace o všech programech (zatím jsou zpřístupněny pouze v modulech EDS/SMVS, např. *Seznam agend =>Přehledy EDS=>Sestavy EDS WPF=>FK Financování kapitoly)*.

## **4.2 Pokyn pro roční překlopení dat v EDS/SMVS a RIS ZED (2023/2024)**

Úkony související s překlopením databází z roku 2023 do roku 2024 nedoznávají oproti loňskému roku větších změn. Ve vazbě na úkony provedené v IISSP bude třeba provést pro překlopení databáze kroky popsané v instrukci zveřejněné na webu MF, *[https://www.mfcr.cz/cs/ministerstvo/informacni-systemy/programove-financovani/eds-smvs,](https://www.mfcr.cz/cs/ministerstvo/informacni-systemy/programove-financovani/eds-smvs) nebo* 

*[https://www.mfcr.cz/cs/ministerstvo/informacni-systemy/programove](https://www.mfcr.cz/cs/ministerstvo/informacni-systemy/programove-financovani/zjednodusena-evidence-dotaci)[financovani/zjednodusena-evidence-dotaci](https://www.mfcr.cz/cs/ministerstvo/informacni-systemy/programove-financovani/zjednodusena-evidence-dotaci).*

O překlopení databází bude třeba požádat postupem uvedeným v této instrukci. Bez obdržené žádosti nebude překlopení zrealizováno. Podrobné postupy překlopení databází modulů RISPF, implementace PS NNV do bilancí jednotlivých akcí modulů EDS, SMVS a RIS ZED, včetně jejich následného zapojování, budou podrobněji popsány v aktualizovaných materiálech zveřejněných na výše uvedených webových stránkách MF nejpozději v první polovině ledna 2024. Zároveň se k této problematice pro uživatele z kapitol uskuteční školení dne 4. 1. a 11. 1. 2023.

V případě potřeby povolení dílčího výpočtu PS NNV na akcích programového financování je nutné postupovat dle bodu 2.3 tohoto materiálu.

# **5 Vyhláška o rozpočtové skladbě a další změny v Identifikaci koruny**

Novelou vyhlášky č. 412/2021 Sb., o rozpočtové skladbě, s účinností od 1. ledna 2024, dochází k některým zásadním změnám jednotek třídění, které mají vliv na rozpočtování kapitol státního rozpočtu:

- změny v odvětvovém a druhovém třídění (nové / změna názvu / ukončené jednotky) budou zapracovány do IISSP z úrovně MF;
- ukončeny jsou 2 příjmové a jedna výdajová rozpočtová položka. U této ukončované výdajové RP 5424 je třeba provést z úrovně OSS převod nevyčerpaných finančních prostředků na jiné RP v rámci běžných výdajů před uzavřením celoroku 2023, aby nevznikl problém s ukončenou RP při převodu NNV.

Kapitoly (typoví uživatelé "Správce rozpočtu" a "Správce převodu nároků") byly o postupu informovány dne 29. 11. 2023 prostřednictvím emailové komunikace se zaslaným dokumentem *"Aktivity v IISSP související s ukončením rozpočtové položky a PVS".*

Zároveň v uvedené komunikaci byl zaslán detailní postup, jakým způsobem pracovat s ukončenými výdajovými PVS, které budou k 1. 1. 2024 ukončeny, především se jedná o PVS v souvislosti s předsednictvím ČR v Radě EU.

*Je však třeba upozornit, že prostředky, které byly účelově navýšeny usnesením vlády či z kapitoly Všeobecná pokladní správa na výdaje na předsednictví ČR v Radě EU, není možné využít v rámci jiných PVS a je třeba je vyloučit z přenosu NNV, případně po vygenerování počátečního stavu NNV je nutno tyto NNV ukončit.*

# **6 Vyhláška o předkládání údajů pro vypracování návrhu státního závěrečného účtu**

Vyhláška č. 419/2001 Sb., o předkládání údajů pro vypracování návrhu státního závěrečného účtu, ve znění pozdějších předpisů, byla novelizována vyhláškou č. 395/2022 s účinností od 1. 1. 2023. V návaznosti na její znění Ministerstvo financí po finálním uzavření rozpočtu a skutečnosti roku 2023 vygeneruje v IISSP (části MIS-RIS) předvyplněnou tabulkovou část závěrečného účtu kapitoly.

# **7 Kontakt na Service Desk**

Případné problémy či dotazy je možno směřovat na službu SERVICE DESK:

web: *[http://servicedesk.spcss.cz](http://servicedesk.spcss.cz/)*

E-mail: *[servicedesk@spcss.cz](mailto:servicedesk@spcss.cz)*

Telefon: 225 515 890 *(v pracovních dnech od 7:00 hod do 18:00 hod)*

*Zpracoval: Odbor Státní rozpočet – oddělení Správa rozpočtového systému*